密级: 编号:

# 多体制导航信号模拟源

# 真实星历文件导入

# 操作说明书

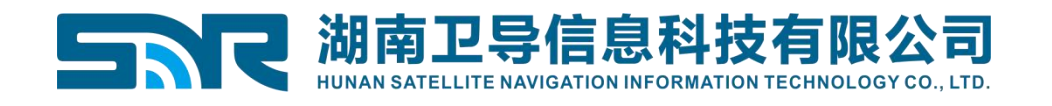

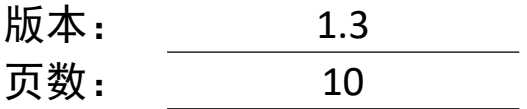

## 多体制导航信号模拟源真实星历文

# 件导入操作说明书

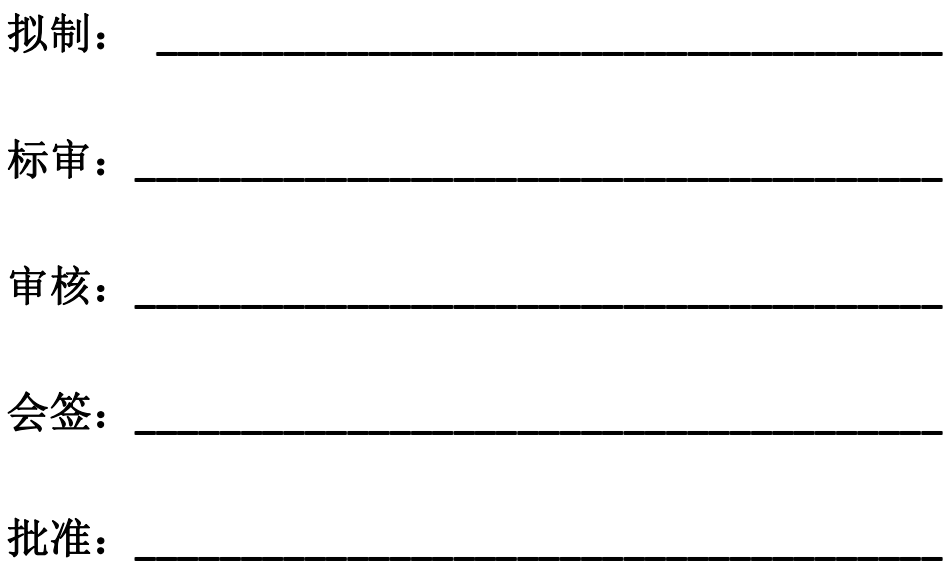

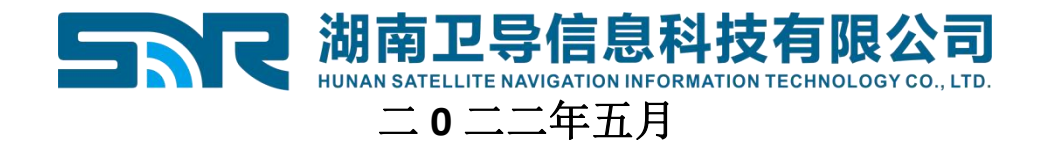

# 版本修改记录

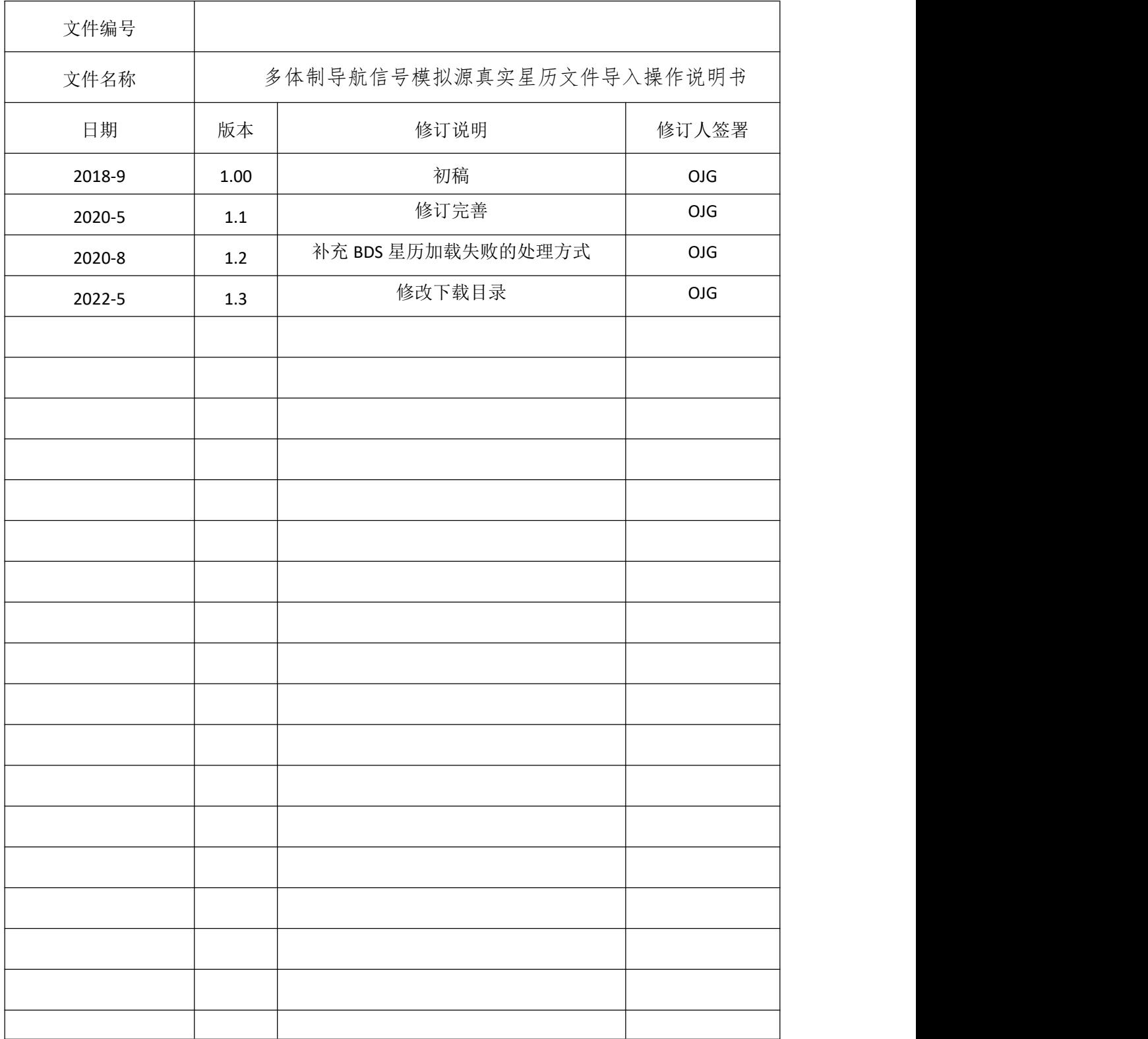

## 星历导入简要操作说明

## 1 下载星历

第一步:使用浏览器访问下面链接: ftp://ftp.pecny.cz/LDC/orbits brd/gop3/,如图 1 所示

## /LDC/orbits\_brd/gop3/ 的索引

### 1 [上级目录]

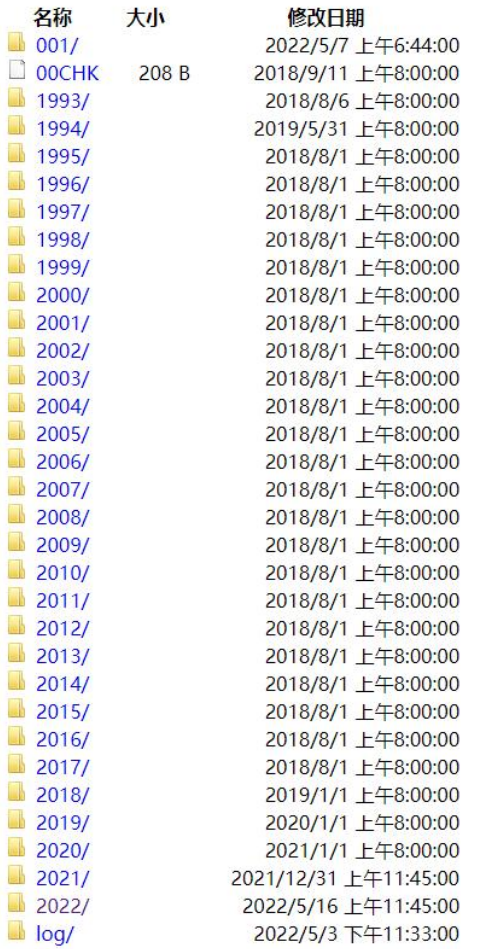

### 图 1 星历下载网站

### 第二步: 找到对应的年份进入下载文件夹中,移动到网页最下面, 如图 2 所示。

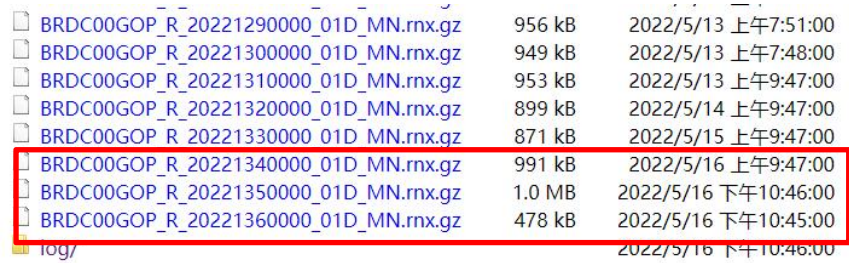

图 2 下载文件位置

第三步: 点击要下载的星历文件(修改日期即为当天星历文件), 例如下载 2022 年 5 月 16

日星历,如图 2 所示。点击对应文件即可下载相应日期的星历文件。如图 3 所示。

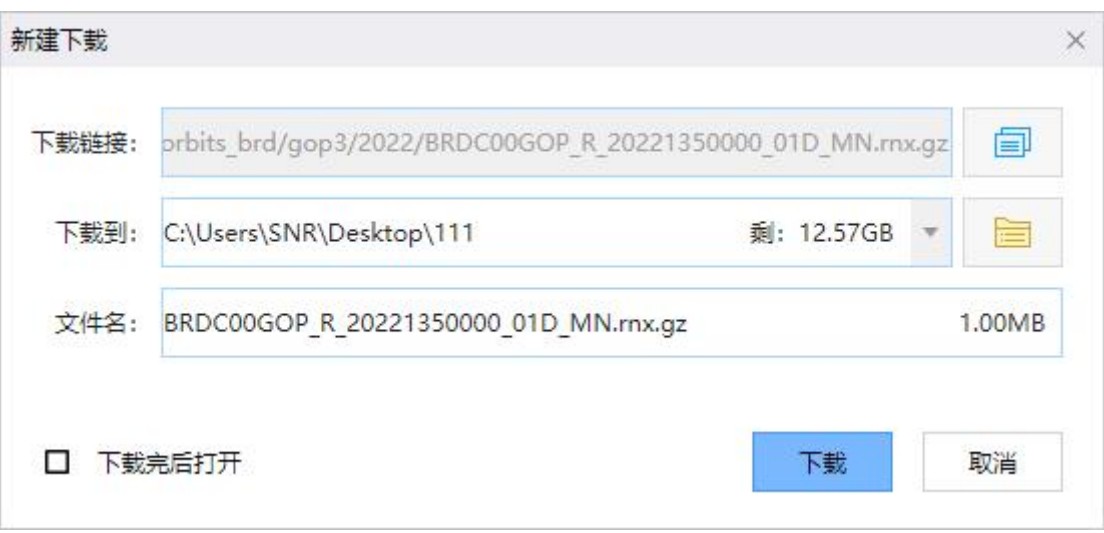

图 3 文件下载及保存路径

## 2 编辑星历

### 2.1 软件分离法

第一步: 将下载的文件"BRDC00GOP\_R\_20221350000\_01D\_MN.rnx.gz"解压到当前文件夹, 得到文件"BRDC00GOP\_R\_20221350000\_01D\_MN.rnx"。

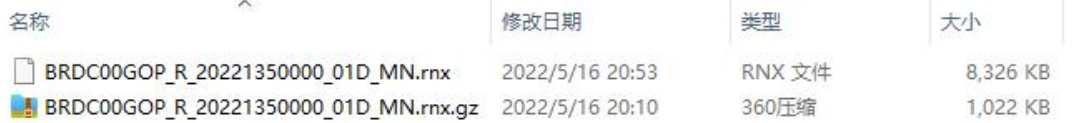

### 图 4 解压文件

第二步: 运行软件安装目录下"Tool"文件夹下"DealRinexMegFile2SignalSys.exe"程序。

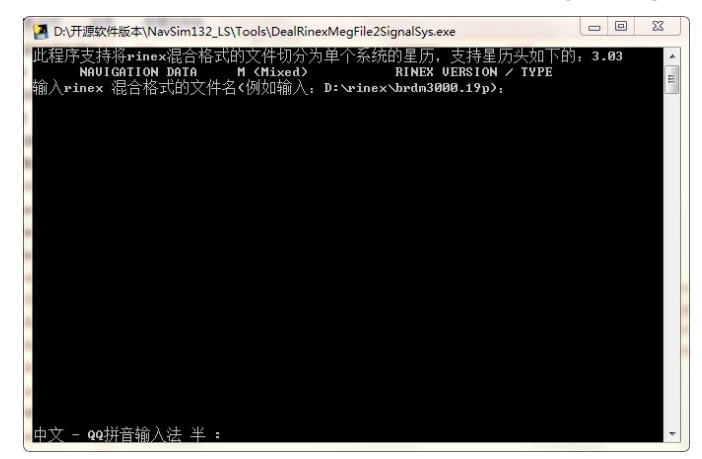

图 5 星历分离软件界面 第三步:按照要求,写入文件路径。(以上文下载文件存储路径为例)

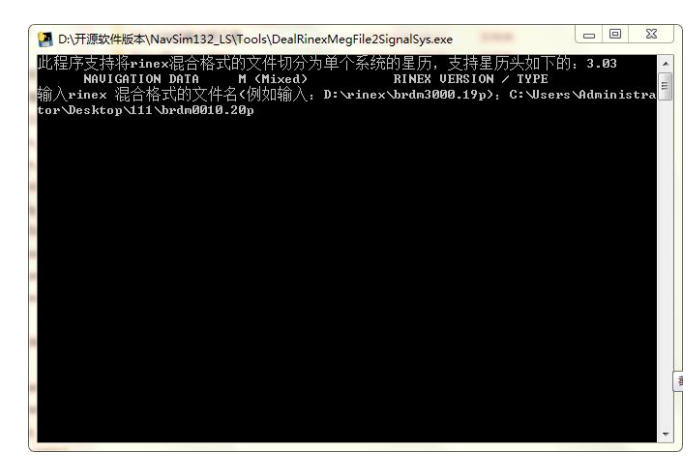

图 6 按照提示输入下载文件路径

第四步: 输入完文件路径后, 点击回车键, 界面提示"输入切分文件到<例如...>"。按一下 键盘"上键",界面出现上次输入的内容。点击删除键,删除文件名称,如图 7 所示。

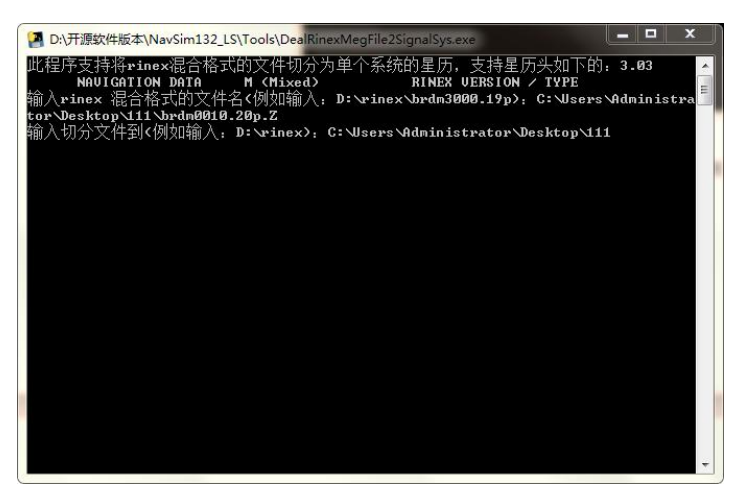

### 图 7 配置输出切分文件路径

第五步: 点击回车键, 如图 8 所示。输入要选择的星历时间 10 点, 如图 9 所示。

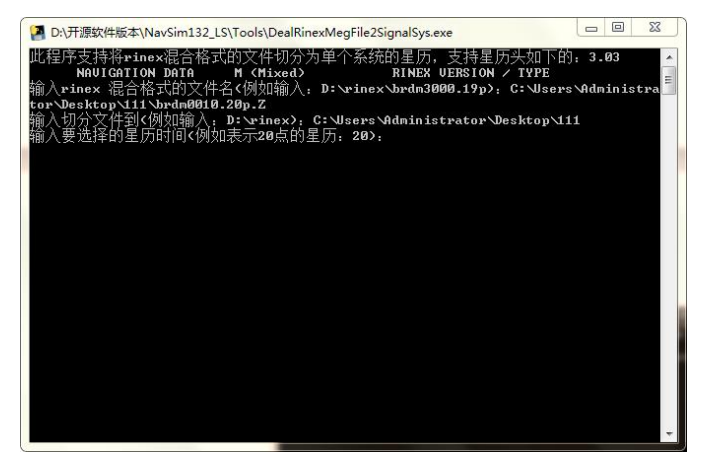

### 图 8 输入要输出星历的时间

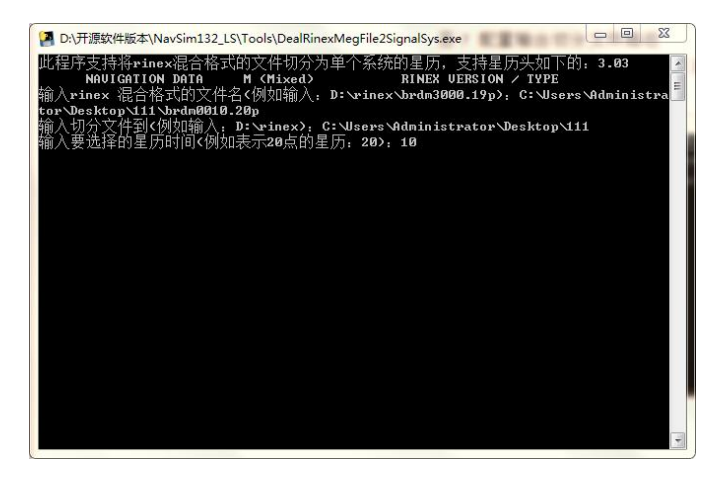

图 9 输入分离的时刻 10 点

第六步: 点击回车, 软件提示"succ split rinex file",如图 10 所示。即表示分离成功。可看 到目录下生成了6个文件,如图11 所示。

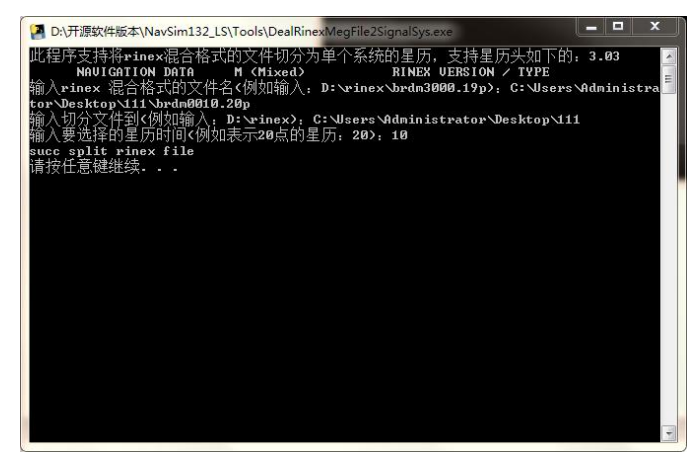

图 10 文件分离成功提示

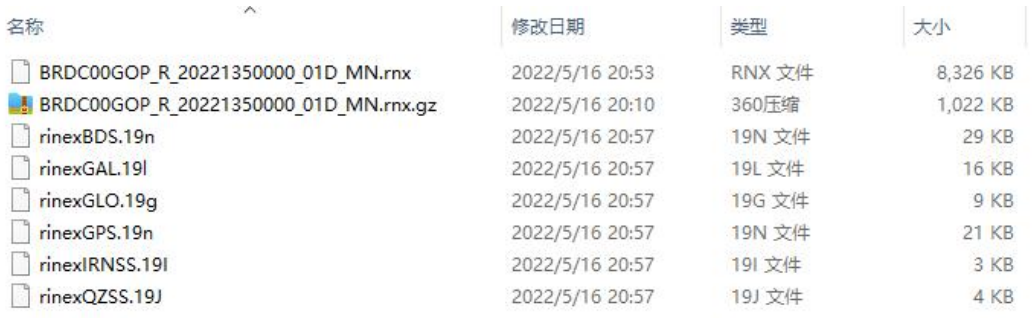

### 图 11 目录下分离的文件

第七步: 将上述得到的文件"rinexBDS.19n"使用 UE 或文本编辑打开。打开后将第一行的 "M (MIXED)"改为"C:BDS"。 同时删除第一组 C01 数据, 如图 13 所示, 并保存。其它 文件不需要处理。

第七步: 将上述得到的文件"rinexGPS.19n"使用 UE 或文本编辑打开。打开后将第一行的"M (MIXED)"改为"G:GPS",并保存。注意有时候生成的文件没有最后两行,需要手动 写完整。

| 打开文件           |                                                                                  |                                         |
|----------------|----------------------------------------------------------------------------------|-----------------------------------------|
|                | rinexBDS.19n* $\times$                                                           |                                         |
|                |                                                                                  | T                                       |
| $\mathbf{1}$   | N: GNSS NAV DATA<br>M (MIXED)<br>3.04                                            | RINEX VERSION / TYPE                    |
| $\overline{2}$ | GOP/RIGTC<br>G-Nut/Aset 2.0.2                                                    | 20220516 114651 UTC PGM / RUN BY / DATE |
| 3              | Multi-GNSS (GPS/GLO/GAL/BDS/QZS/SBS/IRN) navigation data                         | COMMENT                                 |
| 4              | merged from all available IGS-MGEX (and other) files                             | COMMENT                                 |
| 5              | Contact: gnss@pecny.cz                                                           | COMMENT                                 |
| Е              | <b>GAL</b><br>1.1725e+02 1.7969e-01 8.5144e-03 0.0000e+00                        | IONOSPHERIC CORR                        |
| 7              | GPSA<br>2.0489e-08 2.2352e-08 -1.1921e-07 -1.1921e-07                            | <b>IONOSPHERIC CORR</b>                 |
| 8              | 1.2288e+05   1.1469e+05   -1.9661e+05   -1.3107e+05<br>GPSB                      | IONOSPHERIC CORR                        |
| 9              | OZSA<br>2.0490e-08 0.0000e+00 -3.5760e-07 -5.9600e-07                            | <b>IONOSPHERIC CORR</b>                 |
| 10             | <b>OZSB</b><br>1.2900e+05 1.6380e+05 6.5540e+04 0.0000e+00                       | <b>IONOSPHERIC CORR</b>                 |
| 11             | <b>BDSA</b><br>3.2600e-08 1.4900e-07 -1.4900e-06 2.3250e-06                      | IONOSPHERIC CORR                        |
| 12             | <b>BDSB</b><br>1.1470e+05 -8.1920e+04 1.7040e+06 -1.5070e+06                     | <b>IONOSPHERIC CORR</b>                 |
| 13             | IRNA<br>5.8673e-08 1.7881e-07 -1.7881e-06 -7.5102e-06                            | <b>IONOSPHERIC CORR</b>                 |
| 14             | IRNB<br>1.3517e+05 -1.6384e+05 3.1457e+06 2.4904e+06                             | IONOSPHERIC CORR                        |
| 15             | XXXX 3.2625393942e-08-7.194245200e-14 288 2210                                   | TIME SYSTEM CORR                        |
| 16             | IRGP -5.2386894822e-10-1.998401444e-14 288 2210                                  | TIME SYSTEM CORR                        |
| 17             | 18                                                                               | LEAP SECONDS                            |
| 18             |                                                                                  | END OF HEADER                           |
| 19             | C01 2022 05 15 00 00 00 1.937134657055e-04 4.260236607934e-11 0.000000000000e+00 |                                         |
| 20             | 1.000000000000e+00 3.680468750000e+02 2.809045662744e-09-3.042686415348e+00      |                                         |
| 21             | 1.217238605022e-05 3.902394091710e-04 2.358760684729e-05 6.493406776428e+03      |                                         |
| 22             | 0.000000000000e+00-1.708976924419e-07-3.092793357909e+00-5.215406417847e-08      |                                         |
| 23             | 9.973483650484e-02-7.145156250000e+02 2.375046748287e+00-1.936152127513e-09      |                                         |
| 24             | C01 2022 05 15 20 00 00 1.967847347260e-04 4.270539477602e-11 0.000000000000e+00 |                                         |
| 25             | 1.000000000000e+00-8.862812500000e+02-4.707338963073e-09 2.234539890447e+00      |                                         |
| 26             | $-2.918532118201e-05$ 4.185040015727e-04 4.540197551250e-07 6.493362472534e+03   |                                         |
| 27             | 7.200000000000e+04 7.590278983116e-08 2.254773931722e+00-7.962808012962e-08      |                                         |
| 28             | 9.041825295745e-02-2.042187500000e+01-2.998991372508e+00 5.937747182827e-09      |                                         |
| 29             | 6.446697065066e-10 0.000000000000e+00 8.54000000000e+02 0.00000000000e+00        |                                         |
| 30             | 2.000000000000e+00 0.00000000000e+00-5.500000010983e-09-9.899999930951e-09       |                                         |
| 31             | 7.200000000000e+04 0.000000000000e+00                                            |                                         |
| 32             | C02 2022 05 15 20 00 00 2.303358633070e-05-3.939248927050e-11 0.000000000000e+00 |                                         |

图 12 没改之前的文件

|                        | $\frac{3}{2}$                                            |          |                                                                                                    |
|------------------------|----------------------------------------------------------|----------|----------------------------------------------------------------------------------------------------|
| 3.04                   | N: GNSS NAV DATA                                         | $C:$ BDS | RINEX VERSION / TYPE                                                                                                    |
| G-Nut/Aset 2.0.2       | GOP/RIGTC                                                |          | 20220516 14651 UTC PGM / RUN BY / DATE                                                                                                    |
|                        | Multi-GNSS (GPS/GLO/GAL/BDS/QZS/SBS/IRW) navigation data |          | COMMENT                                                                                                    |
|                        | merged from all available IGS-MGEX (and other) files     |          | COMMENT                                                                                                    |
| Contact: qnss@pecny.cz |                                                          |          | COMMENT                                                                                                    |
| GAL                    | 1.1725e+02 1.7969e-01 8.5144e-03 0.0000e+00              |          | IONOSPHERIC CORR                                                                                                    |
| GPSA                   | 2.0489e-08 2.2352e-08 -1.1921e-07 -1.1921e-07            |          | IONOSPHERIC CORR                                                                                                    |
| GPSB                   | $1.2288e+05$ $1.1469e+05$ -1.9661e+05 -1.3107e+05        |          | IONOSPHERIC CORR                                                                                                    |
| OZSA                   | 2.0490e-08 0.0000e+00 -3.5760e-07 -5.9600e-07            |          | IONOSPHERIC CORR                                                                                                    |
| OZSB                   | 1.2900e+05 1.6380e+05 6.5540e+04 0.0000e+00              |          | IONOSPHERIC CORR                                                                                                    |
| <b>BDSA</b>            | 3.2600e-08 1.4900e-07 -1.4900e-06 2.3250e-06             |          | IONOSPHERIC CORR                                                                                                    |
| <b>BDSB</b>            | 1.1470e+05 -8.1920e+04 1.7040e+06 -1.5070e+06            |          | IONOSPHERIC CORR                                                                                                    |
| IRNA                   | 5.8673e-08 1.7881e-07 -1.7881e-06 -7.5102e-06            |          | IONOSPHERIC CORR                                                                                                    |
| IRNB                   | 1.3517e+05 -1.6384e+05 3.1457e+06 2.4904e+06             |          | IONOSPHERIC CORR                                                                                                    |
|                        | XXXX 3.2625393942e-08-7.194245200e-14                    | 288 2210 | TIME SYSTEM CORR                                                                                                    |
|                        | IRGP -5.2386894822e-10-1.998401444e-14 288 2210          |          | TIME SYSTEM CORR                                                                                                    |
| 18                     |                                                          |          | LEAP SECONDS                                                                                                    |
|                        |                                                          |          | END OF HEADER<br>C01 2022 05 15 20 00 00 1.967847347260e-04 4.270539477602e-11 0.000000000000e+00                                                          |
|                        |                                                          |          | 1.000000000000e+00-8.862812500000e+02-4.707338963073e-09 2.234539890447e+00                                                                                |
|                        |                                                          |          | $-2.918532118201e-05$ 4.185040015727e-04 4.540197551250e-07 6.493362472534e+03                                                                             |
|                        |                                                          |          | 7.200000000000e+04 7.590278983116e-08 2.254773931722e+00-7.962808012962e-08                                                                                |
|                        |                                                          |          | 9.041825295745e-02-2.042187500000e+01-2.998991372508e+00 5.937747182827e-09                                                                                |
|                        |                                                          |          | 6.446697065066e-10 0.00000000000e+00 8.54000000000e+02 0.00000000000e+00                                                                                   |
|                        |                                                          |          | 2.000000000000e+00 0.00000000000e+00-5.500000010983e-09-9.899999930951e-09                                                                                 |
|                        | 7.200000000000e+04 0.000000000000e+00                    |          |                                                                                                    |
|                        |                                                          |          | C02 2022 05 15 20 00 00 2.303358633070e-05-3.939248927050e-11 0.000000000000e+00                                                                           |
|                        |                                                          |          | 1.000000000000e+00-9.74250000000e+02-4.110528362860e-09-2.224342658010e+00                                                                                 |
|                        |                                                          |          | 3 182422366720-05 1 266611266460-03 1 53163250260-05 6 463460580830-103                                                                                    |
|                        |                                                          |          | 7.200000000000e+04-1.145526766780e-07 2.471010767150e+00-1.206062734130e-07                                                                                |
|                        |                                                          |          | 9.295014283230e-02-4.820781250000e+02 1.894740423890e-01 4.953063457830e-09                                                                                |
|                        |                                                          |          | 8.978945437690e-10 0.00000000000e+00 8.54000000000e+02 0.00000000000e+00                                                                                   |
|                        |                                                          |          | 2.000000000000e+00 0.00000000000e+00 1.099999979990e-09-1.410000000000e-08                                                                                 |
|                        | 7.200000000000e+04 0.000000000000e+00                    |          |                                                                                                    |
|                        |                                                          |          | C03 2022 05 15 20 00 00-5.520237609744e-04 6.916245354205e-12 0.000000000000e+00                                                                           |
|                        |                                                          |          | 1.000000000000e+00-9.848906250000e+02-3.426571248966e-09-2.591685703324e+00                                                                                |
|                        |                                                          |          |                                                                                                    |
|                        |                                                          |          | $-3.216555342078e-059.095835266635e-041.148227602243e-056.493375457764e+03$<br>7.200000000000e+04-1.215375959873e-07 2.431119637548e+00-1.089647412300e-07 |

图 13 改完后的文件

|                 | rinexGPS.19n $\times$<br>rinexGPS.19n                                            | rinexBDS.19n               | rinexBDS.19n | BRDC00GOP R 20221360000 01D MN.rn       |
|-----------------|----------------------------------------------------------------------------------|----------------------------|--------------|-----------------------------------------|
|                 |                                                                                  | 4011111                    | 50, 111      | $60_{1111}$                             |
| 1               | 3.04                                                                             | N: GNSS NAV DATA<br>G: GPS |              | <b>RINEX VERSION</b><br>/ TYPE          |
| $\overline{2}$  | G-Nut/Aset 2.0.2<br>GOP/RIGTC                                                    |                            |              | 20220514 114651 UTC PGM / RUN BY / DATE |
| 3               | Multi-GNSS (GPS/GLO/GAL/BDS/QZS/SBS/IRN) navigation data                         |                            |              | COMMENT                                 |
| $\overline{4}$  | merged from all available IGS-MGEX (and other) files                             |                            |              | COMMENT                                 |
| 5               | Contact: qnss@pecny.cz                                                           |                            |              | COMMENT                                 |
| $\epsilon$      | GAL<br>1.1725e+02 1.7969e-01 8.5144e-03 0.0000e+00                               |                            |              | IONOSPHERIC CORR                        |
| 7               | GPSA<br>2.0489e-08 2.2352e-08 -1.1921e-07 -1.1921e-07                            |                            |              | IONOSPHERIC CORR                        |
| 8               | GPSB<br>$1.2288e+05$ $1.1469e+05$ $-1.9661e+05$ $-1.3107e+05$                    |                            |              | <b>IONOSPHERIC CORR</b>                 |
| 9               | OZSA<br>2.0490e-08 0.0000e+00 -3.5760e-07 -5.9600e-07                            |                            |              | <b>IONOSPHERIC CORR</b>                 |
| 10              | 1.2900e+05 1.6380e+05 6.5540e+04 0.0000e+00<br><b>OZSB</b>                       |                            |              | IONOSPHERIC CORR                        |
| 11              | <b>BDSA</b><br>3.2600e-08 1.4900e-07 -1.4900e-06 2.3250e-06                      |                            |              | <b>IONOSPHERIC CORR</b>                 |
| 12              | <b>BDSB</b><br>1.1470e+05 -8.1920e+04 1.7040e+06 -1.5070e+06                     |                            |              | <b>IONOSPHERIC CORR</b>                 |
| 13              | IRNA<br>5.8673e-08 1.7881e-07 -1.7881e-06 -7.5102e-06                            |                            |              | IONOSPHERIC CORR                        |
| <b>14</b>       | IRNB<br>1.3517e+05 -1.6384e+05 3.1457e+06 2.4904e+06                             |                            |              | IONOSPHERIC CORR                        |
| L5              | <b>XXXX</b><br>3.2625393942e-08-7.194245200e-14                                  |                            | 288 2210     | TIME SYSTEM CORR                        |
| l 6             | 18                                                                               |                            |              | LEAP SECONDS                            |
| $\overline{17}$ |                                                                                  |                            |              | END OF HEADER                           |
| l 8             | G01 2022 05 15 12 00 00 3.625107929111e-04-8.299139153678e-12 0.000000000000e+00 |                            |              |                                         |
| l9              | 6.500000000000e+01-1.213125000000e+02 3.375497745887e-09-2.116446943242e+00      |                            |              |                                         |
| 20              | $-6.284564733505e-06$ 1.189708942547e-02 1.186691224575e-05 5.153670860291e+03   |                            |              |                                         |
| 21              | 4.320000000000e+04 5.774199962616e-08 2.746610092821e+00-1.378357410431e-07      |                            |              |                                         |

图 13 GPS 改完后的文件(核对有没有最后两行)

## 2.2 手动分离法

1) 将下载的文件进行解压,用 UE 打开该文件(或用文本进行编辑)。

| (2) UltraEdit - [C:\Users\Administrator\Desktop\brdm2690.18p]                                                                                   | anna Car                                                                                                    |
|----------------------------------------------------------------------------------------------------|----------------------------------------------------------------------------------------------------|
| 文件视图<br>$-4 \times$                                                                                                    | ● 文件(F) 编辑(E) 搜索(S) 插入(N) 工程(P) 視图(V) 格式(T) 列(L) 宏(M) 脚本(I) 高級(A) 窗口(W) 帮助(H)<br>$   \times$<br>打开文件                                                                                                    |
|                                                                                                    |                                                                                                    |
| 资源管理    <br>打开<br>工程                                                                                                    | brdx2690.18x<br>brdm2690.18p $\times$                                                                                                    |
| 筛选:<br>$\lceil \rangle$<br>$x *$<br>$H_1 \otimes C$<br>中 <b>一</b> D:<br>中 <b>三日</b><br>中国 F:<br><b>E</b> · ■ G:<br>B-AH:<br><b>A. T FTP 06号</b> | NAVIGATION DATA<br>M (Mixed)<br>RINEX VERSION / TYPE<br>3.03<br>$\mathbf{1}$<br>2 BCEmerge<br>20180927 004602 GMT PGM / RUN BY / DATE<br>congo<br>COMMENT<br>3 Merged GPS/GLO/GAL/BDS/QZS/SBAS/IRNSS navigation file<br>4 based on CONGO and MGEX tracking data<br>COMMENT<br>COMMENT<br>5 DLR: O. Montenbruck; TUM: P. Steigenberger<br>6 GAUT 0.0000000000e+00 0.000000000e+00 172800 2020<br>TIME SYSTEM CORR<br>7 GPGA -3.6379788071e-09-1.643130076e-14 259200 2020<br>TIME SYSTEM CORR<br>B GPUT -2.7939677238e-09-4.440892099e-15 503808 2020<br>TIME SYSTEM CORR<br>9 OZUT 6.5192580223e-09 0.000000000e+00 442368 2020<br>TIME SYSTEM CORR<br>18<br>10<br>LEAP SECONDS<br>11.<br>END OF HEADER<br>12 G01 2018 09 26 02 00 00-9.264145046473e-05-4.661160346586e-12 0.000000000000e+00<br>5.400000000000e+01 5.028125000000e+01 4.548403744987e-09 1.884999692112e+00<br>13<br>14<br>2.520158886909e-06 8.118215249851e-03 4.215165972710e-06 5.153660312653e+03<br>15<br>2.664000000000e+05-1.899898052216e-07 1.404733396076e+00 5.587935447693e-09<br>16<br>9.722548185900e-01 3.04250000000e+02 6.969577698315e-01-8.294274061236e-09<br>17<br>3.185846989029e-10 1.00000000000e+00 2.02000000000e+03 0.00000000000e+00<br>18<br>2.000000000000e+00 0.00000000000e+00 5.587935447693e-09 5.400000000000e+01<br>2.592180000000e+05 4.000000000000e+00<br>19<br>20 G01 2018 09 26 04 00 00-9.267497807741e-05-4.661160346586e-12 0.000000000000e+00<br>21<br>5.500000000000e+01 5.18750000000e+01 4.484472510566e-09 2.935260304596e+00<br>22<br>2.617016434669e-06 8.118735859171e-03 4.459172487259e-06 5.153658857346e+03<br>23<br>2.736000000000e+05-2.793967723846e-08 1.404674250298e+00-8.381903171539e-08<br>24.<br>9.722579784931e-01 2.988750000000e+02 6.968867817317e-01-8.127124241632e-09<br>25<br>3.407284784231e-10 1.000000000000e+00 2.020000000000e+03 0.000000000000e+00<br>26<br>2.000000000000e+00 0.00000000000e+00 5.587935447693e-09 5.500000000000e+01<br>2.664180000000e+05 4.000000000000e+00<br>27<br>28 G01 2018 09 26 06 00 00-9.270897135139e-05-4.661160346586e-12 0.000000000000e+00<br>5.800000000000e+01 5.01875000000e+01 4.545189325379e-09-2.297749387102e+00<br>29<br>2.674758434296e-06 8.119000820443e-03 4.455447196960e-06 5.153658321381e+03<br>30 <sup>1</sup><br>31<br>2.808000000000e+05 2.235174179077e-08 1.404615461472e+00-9.126961231232e-08<br>32<br>9.722604727684e-01 3.001875000000e+02 6.969013509328e-01-8.150696652089e-09<br>33<br>3.714440435639e-10 1.00000000000e+00 2.02000000000e+03 0.00000000000e+00<br>34<br>2.000000000000e+00 0.00000000000e+00 5.587935447693e-09 5.800000000000e+01<br>35<br>2.736180000000e+05<br>m.<br>$\epsilon$ |
| 如要帮助 请按 F1                                                                                                    | 行1列100<br><b>UNIX</b><br>修改: 2018/9/27 14:27:48 文件大小: 5637159<br>插入 大三                                                                                                    |

用 UE 打开文件图示

END OF HEADER

2) 在 UE 中新建一个文本,命名为需要创建的系统星历名称(BD\_XXX.18n、GPS\_XXX.18n、 GALILEO XXX.18l、GLONASS XXX.18g),复制下列系统对应的数据粘贴在文本最前面。

**a) GPS** 星历

3.00 N: NAVIGATION DATA G:GPS RINEX VERSION / TYPE NavSim UniNav 20180429 012902 UTC PGM / RUN BY / DATE GPSA 4.3000e-09 1.2000e-08 -3.4000e-08 -8.8000e-08 IONOSPHERIC CORR GPSB 8.0000e+04 6.3000e+04 -8.3000e+04 -4.1000e+05 IONOSPHERIC CORR GPUT 0.0000000000e+00 0.000000000e+00 249856 1669 TIME SYSTEM CORR 0 LEAP SECONDS

#### **b) BDS** 星历

3.00 N: NAVIGATION DATA C:BeiDou RINEX VERSION / TYPE NavSim UniNav 20180429 012902 UTC PGM / RUN BY / DATE GPSA 4.6566e-09 1.4901e-08 -5.9605e-08 -5.9605e-08 IONOSPHERIC CORR GPSB 7.9872e+04 6.5536e+04 -6.5536e+04 -3.9322e+05 IONOSPHERIC CORR GPUT 5.0000000000e+00 5.000000000e+00 0 0 TIME SYSTEM CORR 0 LEAP SECONDS END OF HEADER

#### **c) GLONASS** 星历

3.00 N: NAVIGATION DATA R:GLONASS RINEX VERSION / TYPE NavSim UniNav 20180719 091901 UTC PGM / RUN BY / DATE GLUT 1.3969838619e-09 0.000000000e+00 86400 2009 TIME SYSTEM CORR 0 LEAP SECONDS END OF HEADER

#### **d) GALILEO** 星历

3.00 N: NAVIGATION DATA E:GALILEO RINEX VERSION / TYPE NavSim UniNav 20180710 004603 UTC PGM / RUN BY / DATE GAL 0.0000e+00 0.0000e+00 0.0000e+00 0.0000e+00 IONOSPHERIC CORR GAUT 1.7695128918e-08-6.217248938e-15 0 2009 TIME SYSTEM CORR 15 LEAP SECONDS END OF HEADER

3) 将下载得到的 3.03 版本文件中的每个系统的每颗卫星都复制一组参数到对应新建的系 统星历文本当中(G\*代表 GPS, C\*代表 BDS, R\*代表 GLONASS, E\*代表 GALILEO)。

9

| (2) UltraEdit - [C:\Users\Administrator\Desktop\brdm2690.18p*]                                                           | $-6-x$                                                                                                    |                           |
|----------------------------------------------------------------------------------------------------|----------------------------------------------------------------------------------------------------|---------------------------|
| <b>3 文件(F)</b>                                                                                                    | 编辑(E) 搜索(S) 插入(N) 工程(P) 视图(V) 格式(T) 列(L) 宏(M) 脚本(I) 高级(A) 窗口(W) 帮助(H)                                                                                                    | $  \frac{1}{2}$ $\times$  |
| 文件视图<br>$-1 \times$                                                                                                    | 打开文件                                                                                                    | $\rightarrow$ 0. $\times$ |
| 资源管理    <br>打开<br>工程                                                                                                    | brdx2690.18x<br>brdm2690.18p* x                                                                                                    |                           |
| 筛选:<br>$\triangleright$<br>$* *$<br>$E - C$ :<br>由 2D:<br>中 (三) E:<br><b>印画E:</b><br>由 - G:<br><b>B</b> -BH:<br>由 TFP 帐号 | $0, \ldots, 1, 0, \ldots, 2, 0, \ldots, 3, 0, \ldots, 4, 0, \ldots, 5, 0, \ldots, 5, 0, \ldots, 7, 0, \ldots, 2, 0, \ldots, 9, 0, \ldots, 9, 1, 0, \ldots, 1, 1, 0, \ldots, 1, 1, 0, \ldots, 1, 2, 0, \ldots, 1, 1, 0, \ldots, 1, 1, 0, \ldots, 1, 1, 0, \ldots, 1, 1, 1, 1, 1, 1, 1, 1, 1, 1, 1,$<br>RINEX VERSION / TYPE<br>3.03<br>NAVIGATION DATA<br>M (Mixed)<br>$\mathbf{1}$<br>20180927 004602 GMT PGM / RUN BY / DATE<br>2 BCEmerge<br>congo<br>3 Merged GPS/GLO/GAL/BDS/Q2S/SBAS/IRNSS navigation file<br>COMMENT<br>4 based on CONGO and MGEX tracking data<br>COMMENT<br><b>COMMENT</b><br>5 DLR: O. Montenbruck; TUM: P. Steigenberger<br>6 GAUT 0.0000000000e+00 0.000000000e+00 172800 2020<br>TIME SYSTEM CORR<br>7 GPGA -3.6379788071e-09-1.643130076e-14 259200 2020<br>TIME SYSTEM CORR<br>TIME SYSTEM CORR<br>a GPUT -2.7939677238e-09-4.440892099e-15 503808 2020<br>9 OZUT 6.5192580223e-09 0.000000000e+00 442368 2020<br>TIME SYSTEM CORR<br>18<br>LEAP SECONDS<br>10 <sup>1</sup><br>11<br>END OF HEADER<br>12 G01 2018 09 26 02 00 00-9.264145046473e-05-4.661160346586e-12 0.000000000000e+00<br>13<br>5.400000000000e+01 5.028125000000e+01 4.548403744987e-09 1.884999692112e+00<br>2.520158886909e-06 8.118215249851e-03 4.215165972710e-06 5.153660312653e+03<br>14<br>15<br>2.664000000000e+05-1.899898052216e-07 1.404733396076e+00 5.587935447693e-09<br>9.722548185900e-01 3.042500000000e+02 6.969577698315e-01-8.294274061236e-09<br>16<br>17<br>3.185846989029e-10 1.00000000000e+00 2.02000000000e+03 0.00000000000e+00<br>2.000000000000e+00 0.000000000000e+00 5.587935447693e-09 5.400000000000e+01<br>18<br>19<br>2.592180000000e+05 4.000000000000e+00<br>20 G02 2018 09 26 00 00 00-1.232232898474e-05-1.091393642128e-11 0.000000000000e+00<br>3.500000000000e+01 5.634375000000e+01 5.172715464362e-09 1.148102563194e+00<br>21<br>22<br>2.782791852951e-06 1.817908417434e-02 4.483386874199e-06 5.153555656433e+03<br>23<br>2.592000000000e+05-3.390014171600e-07 1.341110892777e+00-1.247972249985e-07<br>24<br>9.513636052557e-01 2.889062500000e+02-1.827966381040e+00-8.828939189327e-09<br>25<br>3.514432104489e-10 1.000000000000e+00 2.020000000000e+03 0.000000000000e+00<br>26<br>2.000000000000e+00 0.000000000000e+00-2.048909664154e-08 3.500000000000e+01<br>27<br>2.568960000000e+05 4.000000000000e+00<br>28 G03 2018 09 26 01 59 44 1.411563716829e-04 5.002220859751e-12 0.000000000000e+00<br>4.200000000000e+01-7.78750000000e+01 4.626264131042e-09 8.200490546090e-01<br>29<br>30<br>-4.261732101440e-06 1.753279240802e-03 7.102265954018e-06 5.153672788620e+03<br>31<br>2.663840000000e+05-2.793967723846e-08 2.447943954714e+00 9.313225746155e-09<br>32<br>9.617053549797e-01 2.445937500000e+02 6.498911777304e-01-8.206770416358e-09<br>33<br>$-4.053740283126e-10$ 1.000000000000e+00 2.02000000000e+03 0.00000000000e+00<br>34<br>2.000000000000e+00 0.00000000000e+00 1.862645149231e-09 4.200000000000e+01<br>35<br>2.592180000000e+05 4.000000000000e+00<br>$\left  \cdot \right $<br>m. |                           |
| 如需帮助,请按 F1                                                                                                    | 行 1054, 列 81, CO<br><b>UNIX</b><br>修改: 2018/9/27 14:27:48 文件大小: 5622255                                                                                                    | 插入 大写                     |
|                                                                                                    |                                                                                                    |                           |

每颗卫星保留一组参数(当前为 G: GPS)

4) 保存文件。

## 3 导入星历并保存

打开 NavSim 软件后,切换到星座操作界面,选择对应的导航系统,点击打开"星座参数 设置"(己 GPS 系统为例),点击界面"RINEX 导航数据文件读取"键,在打开的对话框中选 择上文存储文件的文件夹,选择相应的文件打开,加载后点击保存覆盖。

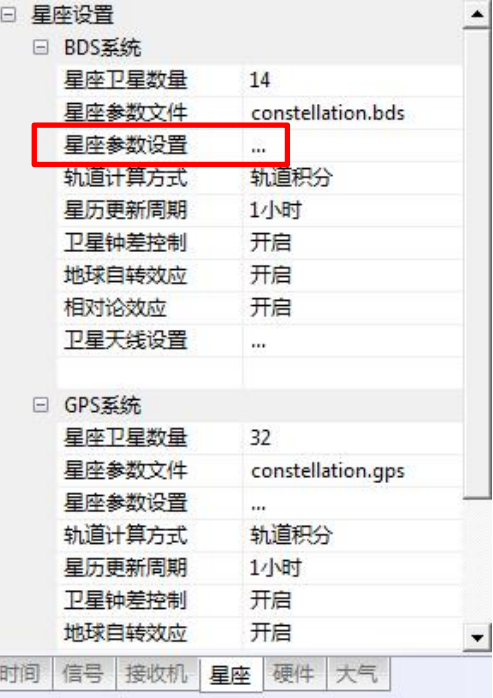

星座操作界面

| 日 国星座设置<br>❶ 轨道参数设置<br>摄动参数设置<br>$\sim$<br>星钟参数设置<br>医 | 싁<br>卫星编号<br>11<br>$1 - -$ | 复制.                        | RINEX导航数据文件读取.<br>$= 64.44.48 + 44.2 + m$<br><b>*****************************</b> |     |
|--------------------------------------------------------|----------------------------|----------------------------|-----------------------------------------------------------------------------------|-----|
| 历书参数设置<br>图                                            | 轨道信息<br>卫星状态               | 现役<br>$\blacktriangledown$ |                                                                                   | All |
| 标志参数设置<br>图<br><b>UTC参数设置</b><br>图                     | 参考时刻(toe)                  | 266400                     | s.                                                                                | A11 |
| 轨道误差参数设置<br>图                                          | 升交点赤经 (Ω0)                 | 0.311551785337             | rad                                                                               | All |
| 图 电文误差参数设置<br>8 电文发送顺序参数设置                             | 轨道面倾角(i0)                  | 0.973618802445             | rad                                                                               | All |
|                                                        | 轨道椭圆长半轴平方根(sqrtA)          | 5153.66545677              | m                                                                                 | All |
|                                                        | 轨道偏心率(e)                   | 0.0201019782107            |                                                                                   | All |
|                                                        | 近地点角距(ω)                   | 1.44749873692              | rad                                                                               | All |
|                                                        | 平近地点角 (MO)                 | $-2.873871626$             | rad                                                                               | A11 |
|                                                        | 平均运动速度差(An)                | 4.21553273672e-009         | rad/s                                                                             | All |
|                                                        | 轨道倾角变化率(IDOT)              | 9.75040614355e-011         | rad/s                                                                             | All |
|                                                        | 升交点赤经变化率(Ω')               | $-7.84318384295e - 009$    | rad/s                                                                             | All |
|                                                        | 星历数据龄期(IODE)               | 22                         | h                                                                                 | All |

星座参数文件读取设置

## 4 仿真输出

修改成当前时间(注意系统 UTC 时间与电脑系统时间相差 8h)开始仿真。或使用被动 授时方式进行仿真。

## 5 自验证

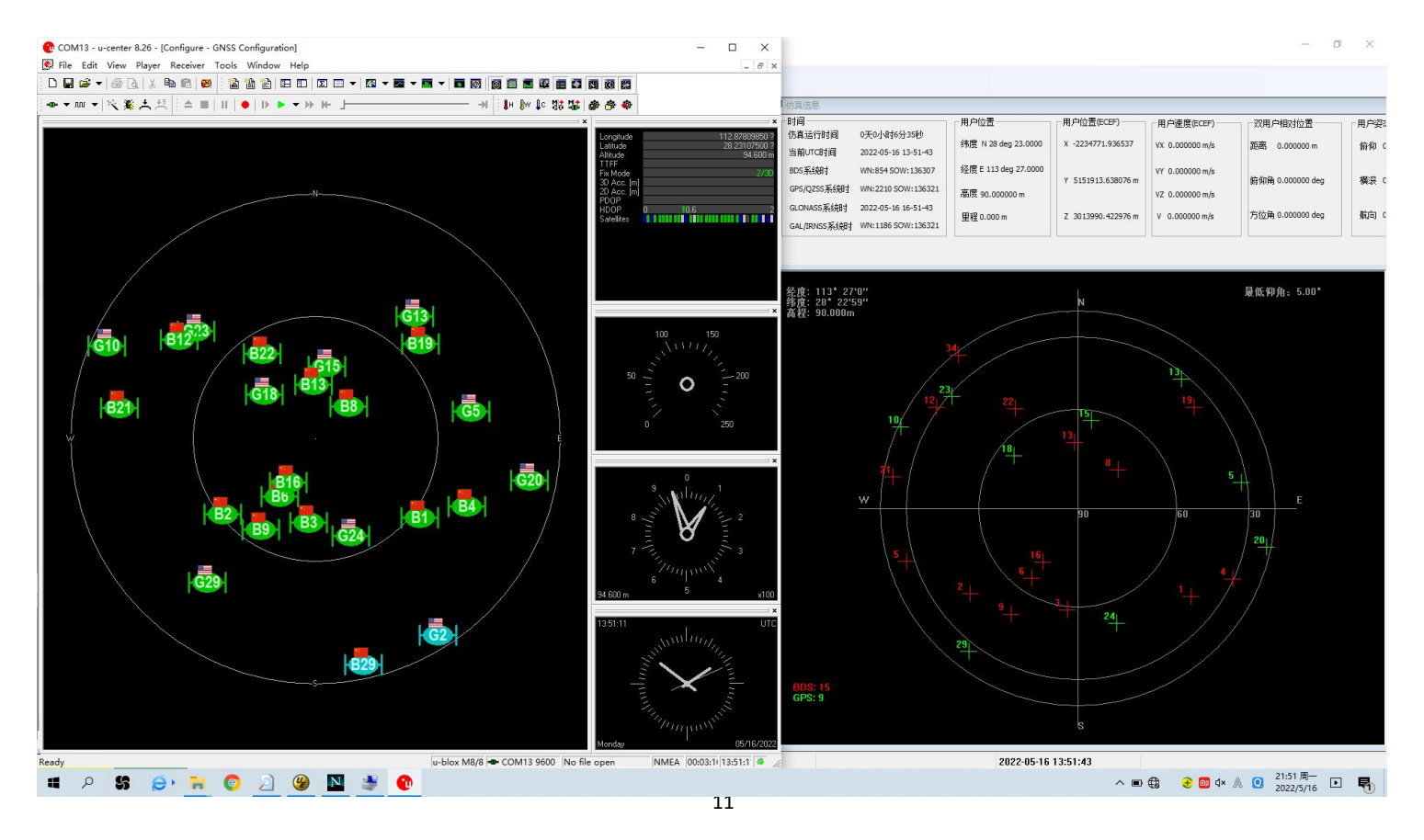